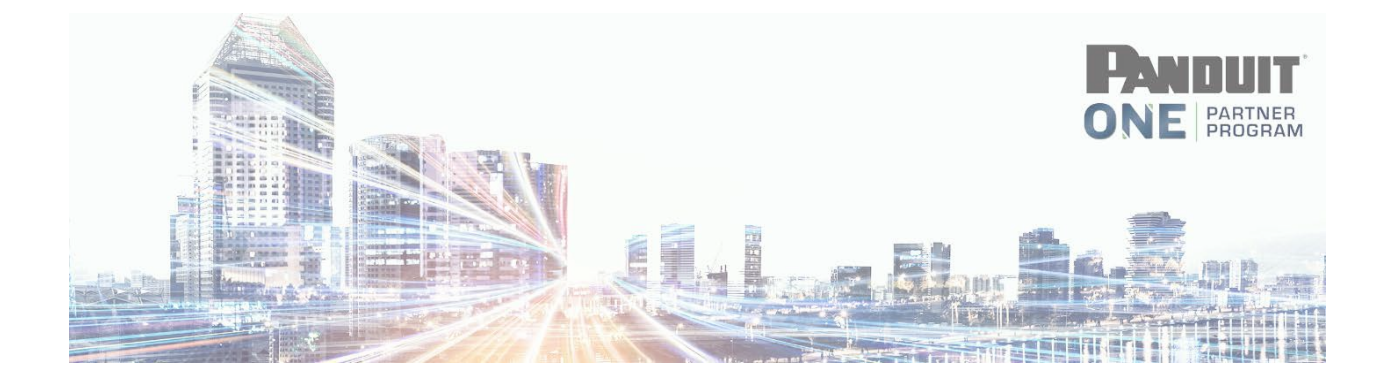

# **How to Submit an MDF Application**

## **Click > Marketing – MDF**

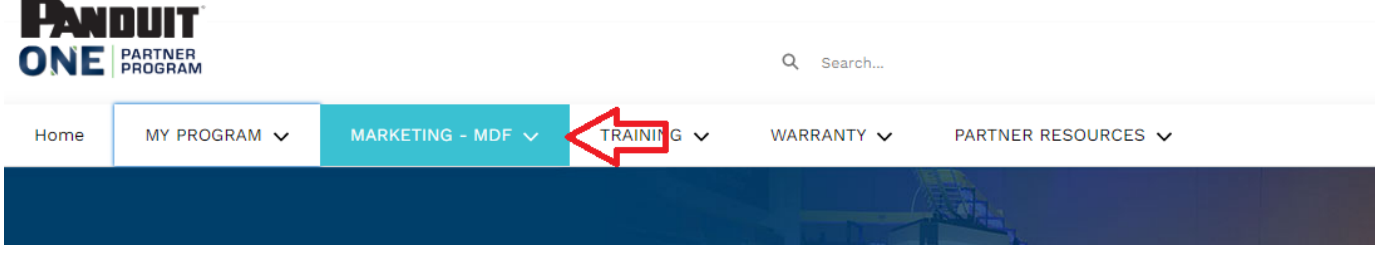

### **Click > MDF Applications & Claims**

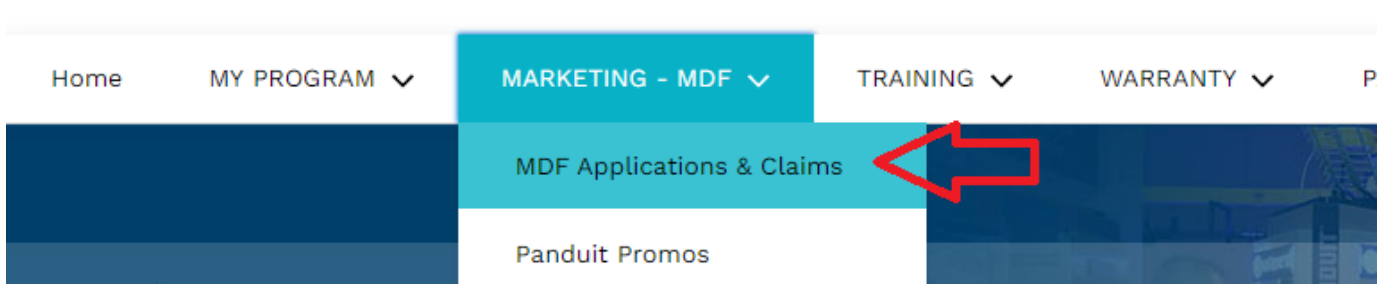

#### **Click > Marketing Fund Applications**

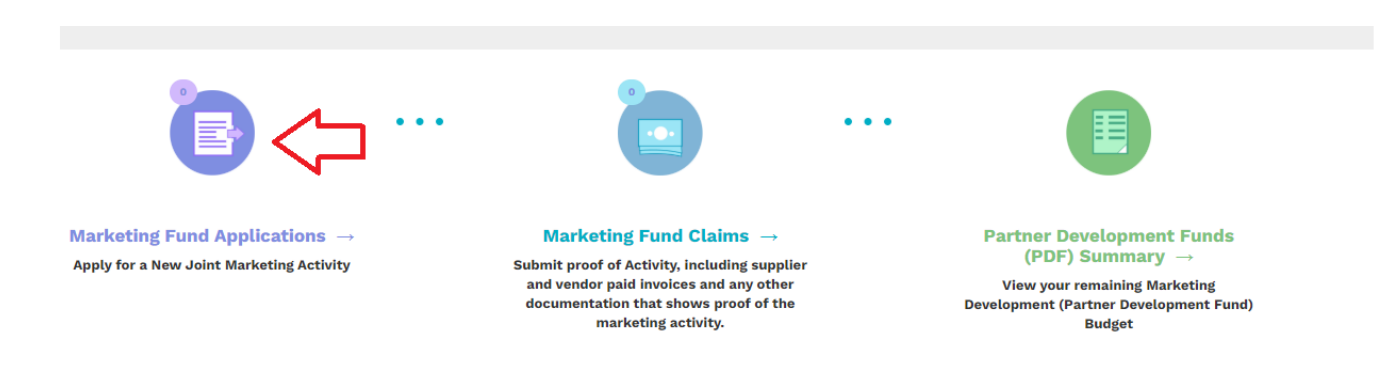

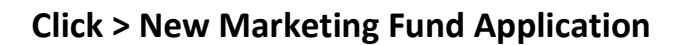

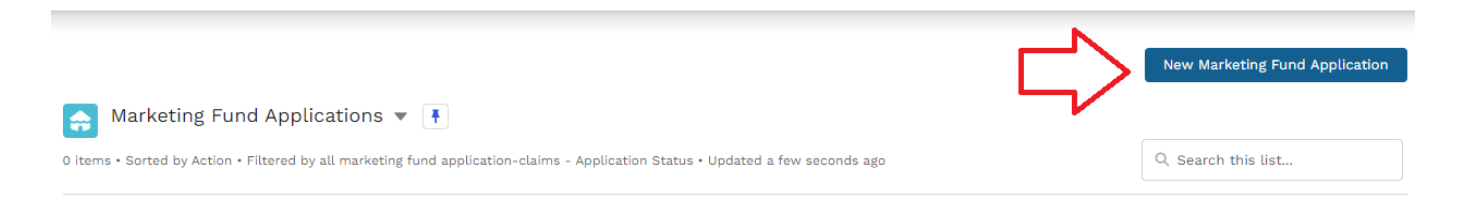

#### **Next, the application will come up and you will need to complete all Required\* fields then click submit at the bottom**

Required fields \*

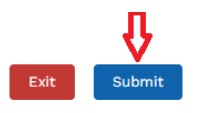